**Nicolae Sfetcu** 

# **Ghid WordPress** pentru începători

**MultiMedia Publishing** 

### **Ghid WordPress pentru începători**

Nicolae Sfetcu

Publicat de Nicolae Sfetcu

Copyright 2015 Nicolae Sfetcu

PREVIZUALIZARE CARTE

### **Despre WordPress**

**WordPress** este o aplicaţie pentru publicare în bloguri în sursă deschisă. WordPress este succesorul oficial al lui **b2\cafelog** care a fost dezvoltat de Michel Valdrighi. Ultima versiune a lui WordPress este versiunea 2.7.1, lansată pe 10 februarie 2009.

WordPress pune accent pe uşurinţa în utilizare, viteză, şi o experienţă plăcută pentru utilizator. WordPress are o comunitate activă, pe care se bazează acest software în sursă deschisă.

#### **Evoluţia WordPress**

*b2\cafelog*, mai cunoscut sub numele mai simplu de *b2* sau *cafelog*, este precursorul WordPress. S-a estimat că b2\cafelog s-a folosit pentru cca. 2.000 bloguri din mai 2003. Era scris în PHP pentru a fi folosit cu MySQL, de către Michel Valdrighi, care este acum un dezvoltator activ la WordPress. Deşi WordPress este succesorul oficial, mai există un proiect activ în prezent bazat pe aceeaşi sursă iniţială, b2evolution.

WordPress a apărut pentru prima dată în 2003, ca un efort combinat a lui Matt Mullenweg şi Mike Little, pentru a crea o derivaţie a lui b2. Numele *WordPress* a fost sugerat de Christine Selleck, un prieten a lui Mullenweg.

În 2004 termenii licenţei pentru rivalul Movable Type au fost modificaţi de Six Apart, şi mulţi dintre utilizatorii acestui sistem s-au mutat către WordPress – determinând o creştere accentuată şi continuă a popularităţii WordPress.

În 2007 WordPress a câştigat unul din premiile Packt Open Source CMS Award.

#### **Versiuni WordPress**

Cele mai multe versiuni WordPress au codurile denumite după muzicieni de jazz binecunoscuți, începând cu Versiunea 1.0.

WordPress .70 a fost lansat pe 27 mai 2003 și conținea aceeași structură a fișierelor ca și predecesorul său, **b2\cafelog**. Doar 0.71-gold este disponibil pentru descărcare în pagina oficială a Arhivei de Versiuni WordPress.

WordPress 1.2 a fost denumită *Mingus* (după Charles Mingus), şi lansată pe 22 mai 2004. Ea conţine suportul pentru pluginuri. Sunt folosite neschimbat aceleaşi antete de identificare a pluginurilor din ultimele versiuni.

WordPress 1.5 a fost lansat pe 17 februarie 2005 sub numele *Strayhorn*. Ea a adăugat o serie de noi opţiuni vitale. Una din acestea este posibilitatea de a administra pagini statice. Aceasta permite paginilor de conținut să fie create și administrate independent de cronologia normală a blogurilor, şi a fost prima etapă de la software simplu de management al blocului la un sistem complet de management al conţinutului. Un alt exemplu este noul sistem de teme/template, care permite utilizatorilor să activeze şi dezactiveze mai uşor "aspectul" siturilor lor. WordPress era de asemenea echipat cu un nou template implicit (denumit *Kubrick*) proiectat de Michael Heilemann.

WordPress 2.0 a fost lansat pe 31 decembrie 2005 sub denumirea *Duke*. Această versiune a adăugat o editare mai complexă, instrumente de administrare mai bune, încărcarea imaginilor, postări mai rapide, un sistem de import îmbunătățit, și o revizie completă a panoului de administrare. WordPress 2.0 oferea de asemenea diferite îmbunătăţiri pentru dezvoltatorii de pluginuri.

Pe 22 ianuarie 2007 a apărut o altă versiune majoră, WordPress 2.1, nume de cod *Ella*. Pe lângă corectarea problemelor de securitate, versiunea 2.1 oferea o interfaţă reproiectată şi instrumente de editare îmbunătățite (inclusiv verificare gramaticală integrată și autosalvare), opţiuni îmbunătăţite de management al conţinutului, şi mai multe optimizări pentru cod şi baza de date.

WordPress 2.2, nume de cod *Getz*, a fost lansat pe 16 mai 2007. Versiunea 2.2 a adăugat suport de widget pentru template, a actualizat suportul fluxurilor de distribuţie în format Atom, şi optimizări ale vitezei. WordPress 2.2 trebuia iniţial să revizuiască sistemul taxonometric pentru categorii, ca şi tagurile, dar această revizie a fost amânată.

WordPress 2.3, nume de cod *Dexter*, a fost lansată pe 24 septembrie 2007. Versiunea 2.3 asigura suport nativ pentru taguri, un nou sistem taxonometric pentru categorii, notificare uşoară a actualizărilor, şi alte îmbunătăţiri ale interfeţei. 2.3 suportă de asemenea complet Atom 1.0, împreună cu protocolul de publicare. WordPress 2.3 include de asemenea rezolvarea unor probleme de securitate foarte stringente.

WordPress 2.5, nume de cod *Brecker*, a fost lansată pe 29 martie 2008. Dezvoltatorii au sărit peste versiunea 2.4 astfel încât versiunea 2.5 conţinea practic două versiuni ale noului cod. WordPress 2.5 a revizuit complet interfaţa de administrare şi situl web WordPress a fost de asemenea reproiectat pentru a se potrivi cu noul stil.

WordPress 2.6, nume de cod *Tyner*, a fost lansată pe 15 iulie 2008. Ea continea mai multe noi opţiuni care face din WordPress un CMS mai puternic în care poţi monitoriza schimbările fiecărei postări şi pagini şi poţi posta uşor de oriunde te-ai afla pe web, plus o mulţime de îmbunătăţiri incrementale ale opţiunilor introduse în 2.5.

WordPress 2.7, nume de cod *Coltrane*, a fost lansată pe 11 decembrie 2008. A fost reproiectată din nou complet interfaţa de administrare. Această versiune introduce de asemenea opţiuni de actualizare automată, şi instalarea automată a pluginurilor din interfaţa de administrare.

WordPress 2.8, nume de cod *Baker*, a fost lansată pe 10 iunie 2009, oferind îmbunătăţirea vitezei şi o mai uşoară instalare a temelor. Ea a introdus de asemenea editorul CodePress pentru sublinierea sintaxelor, şi o interfaţă reproiectată a widget.

WordPress 3.8, numită "Parker" în onoarea lui Charlie Parker, inovator în bebop, a adus un aspect nou pentru panoul de administrare.

#### **Caracteristici WordPress**

WordPress este o puternică platformă de publicare semantică, şi vine cu un set mare de caracteristici concepute pentru a face experienţa utilizatorului ca editor pe Internet cât se poate de uşoară, plăcută şi atrăgătoare. WordPress este un sistem de management al continutului distribuit gratuit, conform standardelor, rapid, usor, și gratuit, cu setările și caracteristici de bază incluse, precum şi o bază extrem de personalizabilă.

Există literalmente zeci de mii de module care extind ceea ce face WordPress, astfel încât funcționalitatea reală este aproape nelimitată. Poți de asemenea să faci ce vrei cu codul WordPress, să îl extinzi sau modifici în orice fel sau să îl foloseşti pentru proiecte comerciale fără niciun comision de acordare a licențelor. Aceasta este frumusețea software liber, liber se referă nu numai la preţ, ci şi la libertatea de a avea control complet asupra lui.

#### **Pe scurt**

**Dovada**: WordPress este folosit în aproape un sfert din site-uri noi astăzi, este sistemul de management al conţinutului (CMS) ales pentru mai mult de două treimi din primele un milion de site-uri făcându-l cel mai popular pe web, şi este de încredere pentru editorii de conţinut atât mari cât şi mai mici, inclusiv CNN şi NY Times. Cu mai mult de 50 de milioane de site-uri la nivel global şi opt ani de istorie, WordPress s-a dovedit cel mai bun software pentru acest tip de utilizare.

**Uşor de folosit**: La baza WordPress este o interfaţă simplă similară cu cea a calculatoarelor de birou. Fără nicio experienţă în programare sau cunoştinţe de specialitate necesare, învățarea este de multe ori extrem de rapidă. În fapt, majoritatea utilizatorilor sunt capabili să reţină elementele de bază fără nicio pregătire. Interfeţele

sunt finisate şi uşor de utilizat, şi sunt rezultatul a multor ani de experienţă. Este puterea lui Microsoft Word cu intuitivitatea unui iPhone.

**Construit pentru publicare**: WordPress face ca partajarea de conţinut şi atragerea de cititori pe site să pară o joacă. Indiferent dacă publici conținut în rețelele sociale, optimizezi site-ul în format optim pentru a apare în topul rezultatelor motoarelor de căutare, sau oferi vizitatorilor posibilitatea de a se abona la fluxuri de disitribuţie (inclusiv prin e-mail), WordPress nu este doar un site web, ci mai degrabă o platformă de publicare de continut. Cu un singur clic, ai o portavoce puternică pentru a difuza mesajul tău în toată lumea.

Suportul comunității: WordPress este susținută de o comunitate vibrantă de utilizatori care au rezolvat deja multe dintre cele mai dificile provocări prin schimbul de informaţii. Cu resurse de peste 20.000 de module şi teme gratuite şi în sursă deschisă în creştere în fiecare zi, şi sute de contribuitori de bază, comunitatea WordPress este un ecosistem construit în jurul viabilității platformei asigurându-i succesul.

#### **Conţinutul este baza**

**Proces complet**: WordPress se poate de procesul de lucru complet, de la proiectul iniţial la timpul de publicare - ortografie, gramatică, colaborare, şi revizuire - nu este nevoie de tot felul de mesaje sau software de calculator scump.

**Mai mult decât în alb-negru**: Tot ceea ce face paginile web să pară bogate - poze, clipuri video, muzică, documente - sunt compatibile în mod natural în WordPress. Cu o încărcare de fişiere drag-and-drop care utilizează cea mai recentă tehnologie pentru a aloca fişierele fără efort pe pagina de web de fiecare dată, şi un browser media pentru a te ajuta să stochezi, organizezi şi găseşti fişierele pe care le cauţi, WordPress administrează fişierele care fac ca paginile tale să ajungă în pop.

**Publicare fără distragerea atenţiei**: Atâtea modalităţi de publicare, email, mesaje instant, texte, tweet, actualizări de stare, etc., distrag atenţia editorilor în lumea de astăzi. Platforma de publicare nu trebuie să permită distragerea atenţiei. În timp ce scrii, WordPress literalmente dispare permițându-ți să te concentrezi pe ideile tale, nu cum le vei publica.

**Nu mai pierdeţi niciun cuvânt**: WordPress salvează în mod automat munca pe măsură ce scrii, astfel încât nu trebuie să îţi faci griji în cazul în care se blochează calculatorul sau faci o greşeală. Vrei să revii la o versiune anterioară? Nicio problemă. De fiecare dată când salvezi, WordPress creează un instantaneu pe care îl poţi restaura cu un singur clic.

**Călătorie în timp**: Bine, nu chiar, dar e destul de aproape. WordPress îţi permite să programezi mesaje pentru a le publica în viitor, sau să postdatezi un articol în trecut, astfel încât să apară publicat atunci când este cel mai bine pentru tine.

**Publică oriunde**: Internetul este peste tot, aşa că de ce să nu fie şi munca ta? WordPress are aplicaţii mobile pentru Android, iOS, BlackBerry, Nokia, Windows Phone 7, chiar WebOS. Oriunde ai fi, poţi controla site-ul tău din tastatura telefonului. Telefonul nu este listat? Nicio problemă. Poţi posta pe site direct prin e-mail.

**Protecţie cu parolă**: Poţi pune parole la posturi individuale pentru a le ascunde de public. Poţi avea, de asemenea, mesaje private care sunt vizibile numai pentru autorul lor.

**Mesaje multi-paginate**: Dacă postul tău este prea lung, se poate împărţi în mai multe pagini, astfel încât cititorii nu trebuie să deruleze pagina la nesfârşit pentru a-l citi.

**Salvează ciorne**: Salvează articolele neterminate, pentru a le completa mai târziu, publicându-le când ai terminat.

**Previzualizare mesaje**: Înainte de a apăsa butonul "*Publică*", poţi să te uiţi la previzualizarea articolului pe care tocmai l-ai scris pentru a verifica dacă totul este aşa cum doresti. De fapt, poti face acest lucru în orice moment, deoarece previzualizarea este "live".

#### **Elemente WordPress**

WordPress are un sistem pentru template care include widget-uri care pot fi rearanjate fără a fi nevoie de editarea vreunui cod PHP sau HTML, ca şi teme care pot fi instalate şi folosite pe rând. Codurile PHP şi HTML din teme poate fi de asemenea editat pentru o mai mare personalizare.

WordPress are un sistem de template web folosind un procesor specific de template.

#### **Teme**

Utilizatorii WordPress pot instala diferite teme şi comuta între ele. Temele permit utilizatorilor să schimbe aspectul şi funcţionalitatea unui site web WordPress şi pot fi instalate fără a modifica continutul sau functionalitatea site-ului. Fiecare site WordPress are nevoie de cel puţin o temă. Fiecare temă WordPress trebuie să fie concepută cu ajutorul unor standarde cu PHP structurat, HTML si CSS valide. În prezent, JavaScript şi jQuery sunt folosite pentru a face temele responsive. Temele pot fi instalate cu ajutorul instrumentelor de administrare WordPress "*Aspect*"/"*Appearance*" sau prin încărcare prin FTP în folderele temelor. Codurile PHP, HTML (HyperText Markup Language) şi CSS (Cascading Style Sheets) din teme pot fi adăugate sau editate pentru a obţine funcţii avansate. Temele WordPress sunt, în general, clasificate în două categorii, teme gratuite şi teme premium (contra cost). Utilizatorii pot crea şi dezvolta propriile teme WordPress personalizate dacă au cunoştinţele şi abilităţile necesare.

#### **Plugin-uri**

Arhitectura plugin-urilor WordPress permite utilizatorilor să extindă caracteristicile sale. WordPress are peste 30.000 de plugin-uri disponibile, fiecare dintre ele oferind funcţii personalizate şi caracteristici care permit utilizatorilor să adapteze site-urile lor la nevoile lor specifice. Aceste particularizări variază de la optimizarea pentru motoarele de căutare, la portaluri pentru clienți utilizate pentru a afișa informații private pentru utilizatorii înregistraţi, sau afişarea caracteristicilor de conţinut, cum ar fi adăugarea de widget-uri şi bare de navigare. Dar nu toate plugin-urile disponibile sunt întotdeauna actualizate, astfel încât s-ar putea să nu funcţioneze corect sau să nu funcţioneze deloc în astfel de cazuri.

#### **Telefoane mobile**

Există aplicații native pentru WordPress în WebOS, Android, iOS (iPhone, iPod Touch, iPad), Windows Phone, şi BlackBerry. Aceste aplicaţii permit un set limitat de opţiuni, care includ adăugarea de noi posturi şi pagini pe blog, comentarii, moderare comentarii, sau răspunsuri la comentarii, inclusiv lângă posibilitatea de a vizualiza statisticile.

#### **Alte caracteristici**

WordPress are, de asemenea, un management integrat al link-urilor, o structură prietenoasă pentru motoarele de căutare cu URL curat, capacitatea de a atribui mai multe categorii articolelor, şi suport pentru etichetarea de posturi şi articole. Filtrele automate sunt de asemenea incluse, oferind formatare standardizată şi stilizarea textului în articole (de exemplu, transformarea citatelor obişnuite în "citate inteligente"). WordPress suportă, de asemenea, standardele Trackback şi Pingback pentru afişarea de link-uri către alte siteuri care pe s-a publicat un link către un post sau un articol.

#### **Multi-blogging cu WordPress**

WordPress suportă un blog per instalare, deşi pot fi rulate multiple copii concurente din directoare diferite, dacă sunt configurate să folosească tabele de baze de date diferite.

WordPress Multi-User (WordPress MU, a.k.a. WPMU) este o derivaţie a lui WordPress creată pentru a permite bloguri simultane printr-o singură instalare. WordPress MU face posibil pentru oricine care are un sit web să găzduiască propria comunitate de bloguri, să controleze şi să modereze toate blogurile dintr-un singur panou de control. WordPress MU adaugă opt noi tabele de date pentru fiecare blog.

Lyceum este o altă formă a lui WordPress. Spre deosebire de WordPress MU, Lyceum stochează toate informaţiile într-un număr stabilit de tabele de baze de date. Comunităţi notabile care folosesc Lyceum sunt TeachFor.Us (blogurile profesorilor Teach For America), BodyBlogs şi Hopkins Blogs.

În 2008, Andy Peatling a început să colaboreze cu Automattic pentru a continua munca sa la BuddyPress – o extensie de plugin pentru WPMU care adaugă acestui sistem caracteristicile de comunitate care lipsesc la WordPress.

#### **Vulnerabilităţi**

BlogSecurity întreţine în prezent o listă cu vulnerabilităţile WordPress, deşi această listă afişează doar vulnerabilităţile pentru versiuni mai noi de 2.3. Secunia ţine o listă mai actualizată.

În ianuarie 2007, multe bloguri bine optimizate pentru motoarele de căutare, ca şi bloguri comerciale cu AdSense incorporat, au fost tinta unor atacuri care exploatau vulnerabilităţile WordPress.

O vulnerabilitate pe unul din servele web ale proiectului a permis unui atacator să introducă un cod de exploatare sub forma unui cal troian pentru unele descărcări de WordPress 2.1.1. Versiunea 2.1.2 a eliminat această vulnerabilitate; o recomandare pentru acea versiune solicita actualizarea imediată.

În mai 2007, un studiu a relevat că 98% din blogurile WordPress în funcţiune erau vulnerabile întrucât rulau versiuni vechi.

Într-un interviu din iunie 2007, Stefan Esser, fondatorul PHP Security Response Team, critica înregistrările cu probleme de securitate ale WordPress, citând probleme cu arhitectura aplicației datorită injecției SQL, ca și alte probleme de securitate.

# **Cuprins**

Despre WordPress

- Evolutia WordPress
- - Versiuni WordPress
- Caracteristici WordPress
- - Pe scurt
- - Continutul este baza
- Elemente WordPress
- - Teme
- - Plugin-uri
- - Telefoane mobile
- - Alte caracteristici
- Multi-blogging cu WordPress
- Vulnerabilităţi
- Dezvoltatori WordPress
- Bloguri cu WordPress
- WordPress.com
- - Reclamele

- De ce să folosiţi WordPress?

Instalarea WordPress

- Cerinţe pentru instalarea WordPress

- Instalarea WordPress în 5 minute
- Instalarea WordPress în detaliu
- - Pasul 1: Descărcaţi şi extrageţi
- - Pasul 2: Crearea bazei de date şi a utilizatorului
- - Utilizarea cPanel
- - Utilizarea phpMyAdmin
- - Utilizarea DirectAdmin
- - Pasul 3: Setarea wp-config.php
- - Pasul 4. Încărcaţi fişierele
- - Pasul 5. Porniţi scriptul de instalare
- Probleme obişnuite la instalare
- - În loc de o pagină web, văd un director cu o listă de fişiere şi foldere
- - Văd că o mulţime de antete au trimis deja erori. Cum pot remedia acest lucru?

- - Pagina conţine o mulţime de semne fără sens. Când mă uit la sursă văd o mulţime de etichete "<?php ?>"

- - Continui să primesc un mesaj Error connecting to database dar sunt sigur că

- configuraţia mea este corectă
- - Încărcarea pentru imagine/MP3 nu funcţionează
- Instalarea automată
- - APS (Plesk)
- - Fantastico
- - Installatron
- - Softaculous
- Instalarea WordPress pe propriul calculator
- - Instructiuni de instalare locală
- - Pachet software la cheie
- - Instalarea WordPress uşoară în 5 minute pe Windows
- - WAMP
- Site WordPress multilingv
- - 1. Traducere manuală, cu plugin
- - Instalare:
- - 2. Traducere automată, cu plugin
- - Instalare:
- - 3. Traducere automată fără plugin, cu Google Website Translate
- - Instalare
- - 4. Cea mai simplă modalitate pentru traducere manuală
- - Instalare:
- Migrarea WordPress
- - Pe un alt server
- - Transferul fişierelor WordPress
- - Transferul bazei de date
- - Reconfigurarea fişierului wp-config.php
- Administrarea WordPress
- Panoul de control
- - Opţiuni în Panoul de control
- - Bara de administrare (Bara de unelte)
- - Ascunderea barei de administrare
- Roluri şi capabilităţi
- - Rezumatul rolurilor
- - Roluri
- - Super Admin
- - Administrator
- - Editor
- - Autor
- - Contributor
- - Abonat
- - Cazuri speciale
- Teme WordPress
- - Ce este o temă?
- - Din ce e compusă o temă
- - Teme copii (child themes)
- - Foi de stil ale temelor
- - Funcţii de fişiere
- - Utilizarea temelor
- - Adăugarea de noi teme
- - Selectarea temei active
- Gestionarea modulelor
- - Găsirea modulelor dorite
- - Compatibilitate module şi actualizări
- - Instalarea modulelor
- - Instalarea automată a modulelor
- - Instalarea manuală a modulelor
- - Depanare
- - Depanare avansată
- - Dezactivarea şi dezinstalarea modulelor
- - Sfaturi pentru administrarea modulelor
- - Managementul modulelor
- - Modificări temă
- - Ascunderea modulelor când sunt dezactivate
- Tipuri de postări
- - Tipuri de postări implicite
- - Tipuri de postări personalizate
- Lucrul cu WordPress
- Primii paşi cu WordPress după instalare
- - Autentificare
- - Începe cu zona de sus
- - Testează functionalitatea
- - Totul e în detalii
- - O privire de ansamblu
- - Testează zona de administrare
- - Schimbarea rapidă a aspectului
- - Scrierea şi gestionarea postărilor
- - Planificarea site-ului
- - Utilizarea informatiilor
- - Ce informaţii vrei să distribui
- - Comentarii
- - Personalizează site-ul tău WordPress
- - Teme WordPress
- - Personalizarea aspectului
- - Module WordPress
- Introducere în blogging
- - Ce este un blog?
- - Conţinutul blogului
- - Comentarii
- - Diferenţa dintre un blog şi un CMS
- - Aspecte pe care bloggerii trebuie să le cunoască
- - Arhive
- - Fluxuri de distribuţie
- - Blogroll
- - Sindicalizare
- - Gestionarea comentariilor
- - Legături permanente prietenoase
- - Blogging prin email
- $-$  Slug
- - Descrierea scurtă
- - Module
- - Noţiuni de bază Câteva sfaturi pentru blogging
- Scrierea postărilor
- - Opţiuni ecran
- - Câmpuri de opţiuni pentru postare
- - Sfaturi pentru postarea cu succes
- - Programarea postărilor
- Imagini şi ataşamente de fişiere
- - Din ecranul de editare
- - Ataşament la o postare
- - Introducerea într-o postare
- - Utilizarea în teme
- Comentarii în WordPress
- - Anatomia un comentariu
- - Setarea discuţiilor
- - Notificare
- - Reguli pentru comentatori
- - Afişarea comentariilor
- - Administrarea comentariilor
- - Spam prin comentarii

- Smiley (emoticon)

- - Ce sunt smiley?
- - Cum gestionează WordPress smiley?
- - Pentru a dezactiva grafic smiley
- - Textele corespunzătoare fiecărui tip de emoticon
- - Probleme cu smileys
- - De ce nu functionează?
- - De ce la mine nu functionează?
- - Unde sunt păstrate imaginile smiley?
- - Cum fac să apară diferite imagini smiley?
- - De ce nu se văd imaginile mele?
- - CSS pentru smiley
- Întrebări puse frecvent (FAQ)

- - De ce nu pot vedea mesajele mele? Tot ce văd este Regret, niciun articol nu îndeplineşte criteriile tale.?

- - De ce primesc un mesaj de eroare despre Sending Referrers?
- - Cum pot repara eroarea SQL/DB Error errcode 13 Can't create/write to file?
- - Cum pot rezolva mesajul de eroare Headers already sent ?

Referinţe

Despre autor

- Nicolae Sfetcu
- - De același autor
- - Contact
- Editura
- MultiMedia Publishing

### **Carte**

WordPress combină simplitatea pentru utilizatori şi editori cu complexitatea suportului software pentru dezvoltatori. Acest lucru îl face mai flexibil, fiind în acelaşi timp uşor de utilizat. Simplitatea sa face posibilă instalarea şi publicarea online rapid. Nimic nu ar trebui să vă împiedice să aveţi propriul site în care să publicaţi.

WordPress este instalat în peste 17% din site-urile web – o cifră în creştere în fiecare zi. Cu WordPress se pot crea site-uri de orice complexitate, de la site-uri simple, bloguri, la portaluri complexe şi site-uri de întreprinderi, şi chiar aplicaţii.

WordPress vine cu multiple caracteristici pentru fiecare utilizator. Pentru orice caracteristică dorită există un director cu mii de pluginuri. Adaugă la site galerii foto complexe, reţele sociale, forumuri, widgeturi de media socială, protecţie împotriva spamului, calendare, control fin pentru optimizarea motoarelor de căutare, formulare, etc.

Ediția MultiMedia Publishing [https://www.telework.ro/ro/e-books/ghid-wordpress](https://www.telework.ro/ro/e-books/ghid-wordpress-pentru-incepatori/)[pentru-incepatori/](https://www.telework.ro/ro/e-books/ghid-wordpress-pentru-incepatori/)

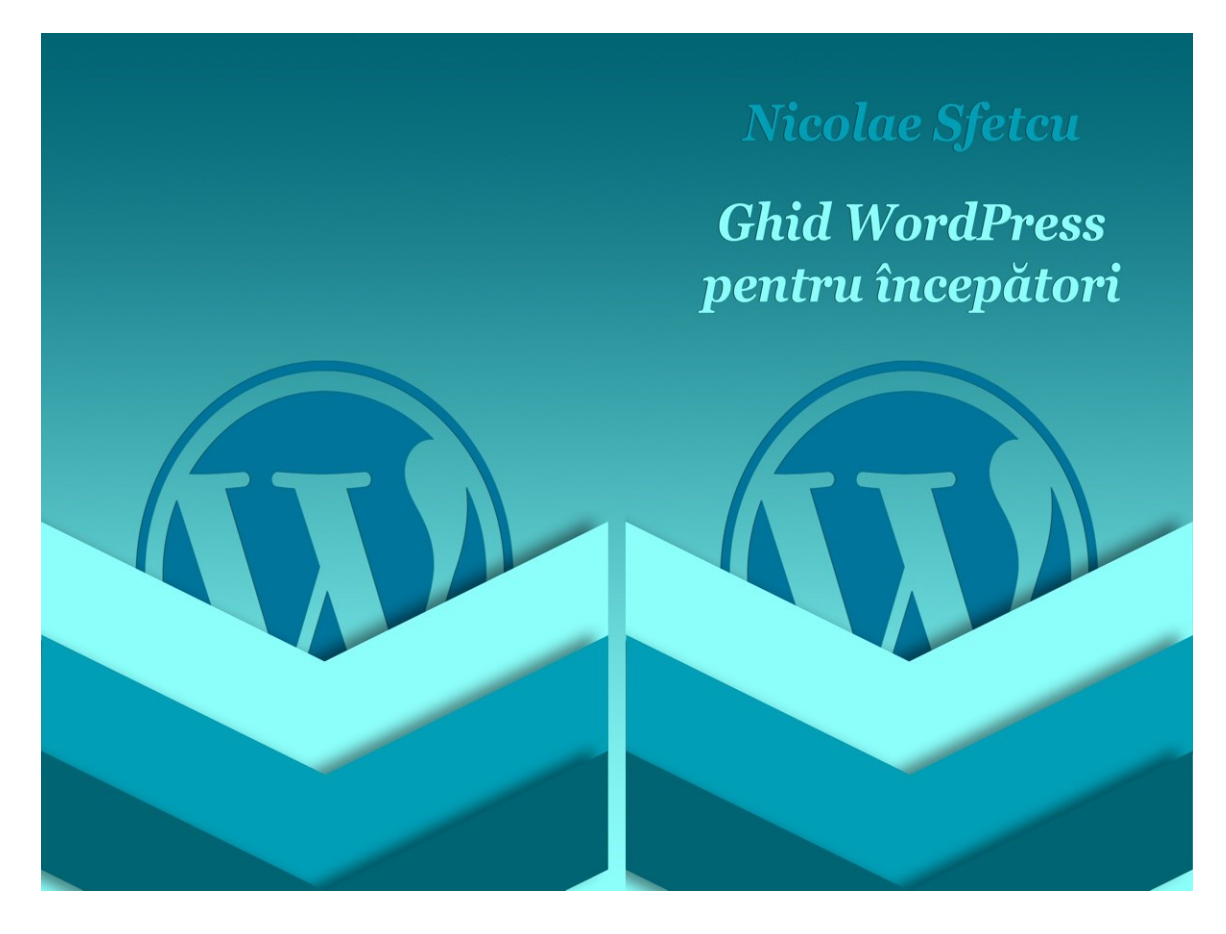

### **Despre autor**

### **Nicolae Sfetcu**

Asociat şi manager MultiMedia SRL și Editura MultiMedia Publishing.

Partener cu MultiMedia în mai multe proiecte de cercetare-dezvoltare la nivel naţional şi european

Coordonator de proiect European Teleworking Development Romania (ETD)

Membru al Clubului Rotary București Atheneum

Cofondator şi fost preşedinte al Filialei Mehedinţi al Asociaţiei Române pentru Industrie Electronica şi Software Oltenia

Iniţiator, cofondator şi preşedinte al Asociaţiei Române pentru Telelucru şi Teleactivităţi

Membru al Internet Society

Cofondator şi fost preşedinte al Filialei Mehedinţi a Asociaţiei Generale a Inginerilor din România

Inginer fizician - Licenţiat în științe, Fizică, specialitatea Fizică nucleară. Master în Filosofie.

#### **Contact**

Email: [nicolae@sfetcu.com](mailto:nicolae@sfetcu.com)

Facebook/Messenger:<https://www.facebook.com/nicolae.sfetcu> Twitter:<http://twitter.com/nicolae> LinkedIn:<http://www.linkedin.com/in/nicolaesfetcu> YouTube:<https://www.youtube.com/c/NicolaeSfetcu>

## **Editura**

### **MultiMedia Publishing**

*web design, comerţ electronic, alte aplicaţii web \* internet marketing, seo, publicitate online, branding \* localizare software, traduceri engleză şi franceză \* articole, tehnoredactare computerizată, secretariat \* prezentare powerpoint, word, pdf, editare imagini, audio, video \* conversie, editare şi publicare cărţi tipărite şi electronice, isbn*

Tel./ WhatsApp: 0040 745 526 896 Email: [office@multimedia.com.ro](mailto:office@multimedia.com.ro)

MultiMedia:<http://www.multimedia.com.ro/> Online Media:<https://www.telework.ro/>

Facebook:<https://www.facebook.com/multimedia.srl/> Twitter:<http://twitter.com/multimedia> LinkedIn:<https://www.linkedin.com/company/multimedia-srl/>